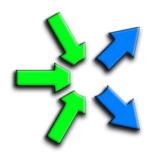

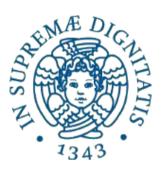

### Introduction to FastFlow programming

**SPM lecture, November 2015** 

Massimo Torquati <torquati@di.unipi.it>

Computer Science Department, University of Pisa - Italy

### ClassWork1: comments

• Computing the sum of the square of the first N numbers using a pipeline.

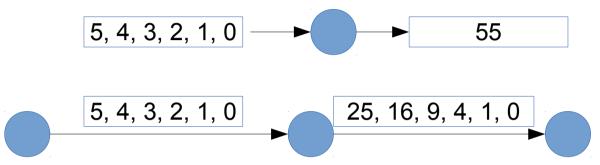

```
// 3-stage pipeline
ff_Pipe<> pipe( first, second, third );
pipe.run_and_wait_end();
```

```
// 1st stage
struct firstStage: ff_node_t<float> {
    firstStage(const size_t len):len(len) {}
    float* svc(float *) {
        for(long i=0;i<len;++i)
            ff_send_out(new float(i));
        return EOS; // End-Of-Stream
    }
    const size_t len;
};</pre>
```

**Possible extention**: think about how to avoid using many new/delete

```
// 2nd stage
struct secondStage: ff_node_t<float> {
    float* svc(float *task ) {
        float &t = *task;
        t = t*t;
        return task;
    }
};
```

```
// 3rd stage
struct thirdStage: ff_node_t<float> {
    float* svc(float *task ) {
        float &t = *task;
        sum +=t;
        delete task;
        return GO_ON;
    }
    void svc_end() { std::cout << "sum = " << sum << "\n"; }
    float sum = {0.0};
};</pre>
```

## Core patterns: ff farm

(1)

task-farm pattern

```
struct myNode: ff node t<myTask> {
  myTask *svc(myTask * t) {
    F(t);
    return GO ON;
}};
std::vector<std::unique ptr<ff node>> W;
W.push_back(make_unique<myNode>());
W.push_back(make_unique<myNode>());
ff Farm<myTask>
              myFarm(std::move(W));
ff Pipe<myTask>
   pipe( 1, myFarm, <...other stages...>);
pipe.run_and_wait_end();
```

- Farm's workers are ff\_node(s) provided via an std::vector
- By providing different ff\_node(s) it is easy to build a MISD farm (each worker computes a different function)
- By default the farm has an Emitter and a Collector, the Collector can be removed using:
  - myFarm.remove\_collector();
- Emitter and Collector may be redefined by providing suitable ff\_node objects
- Default task scheduling is pseudo round-robin
- Auto-scheduling:
  - myFarm.set\_scheduling\_ondemand()
- Possibility to implement user's specific scheduling strategies (ff\_send\_out\_to)
- Farms and pipelines can be nested and composed in any way

# Core patterns: ff farm

(2)

#### task-farm pattern

```
myTask *F(myTask * t,ff_node*const) {
    .... <work on t> ....
    return t;
}

ff_Farm<myTask> myFarm(F, 5);
```

- Simpler syntax
- By providing a function having a suitable signature together with the number of replicas
  - 5 replicas in the code aside
- Default scheduling or auto-scheduling

```
myTask *F(myTask * t,ff_node*const) {
    .... <work on t> ....
    return t;
}

ff_OFarm<myTask> myFarm(F, 5);
```

- Ordered task-farm pattern
- Tasks are produced in output in the same order as they arrive in input
- In this case it is not possible to redefine the scheduling policy

# Simple ff\_farm examples

- Let's comment on the code of the 2 simple tests presented in the FastFlow tutorial:
  - hello farm.cpp
  - hello\_farm2.cpp
- Then, let's take a look at how to define Emitter an Collector in a farm:
  - hello farm3.cpp
- A farm in a pipeline without the Collector:
  - hello\_farm4.cpp

### ClassWork2

• Considering again the ClassWork1. Then, transform the middle stage of the pipeline in a task-farm.

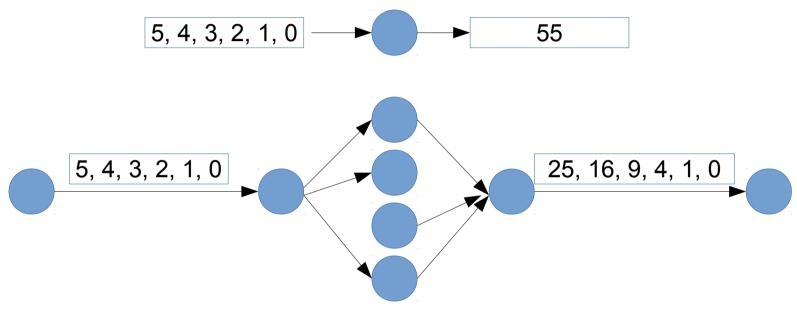

• When it works, then try to remove the collector from the farm.

# Class Work 3: using ff\_Pipe

- Simple file compressor using miniz.c:
  - The sequential implementation of the compressor is given (*simplecomp.cpp*) together with an utility program for decompressing the files (*compdecomp.cpp*).
  - The task is to modify the sequential code and implement a 3-stage pipeline version in which the first stage reads from the command line a list of files to compress, the second stage compresses each input file in memory and finally the third stage writes the compressed memory file into the disk (in a separate folder).
    - g++ simplecomp.cpp -o simplecomp
    - To decompress a file use the compdecomp program (first you have to compile the compdecomp.cpp file):
      - ./compdecomp d <compressed-file>
  - All files needed are in the ~spm1501/public/ClassWork2 folder of the course machine